# User Guide From Costech

# Contents

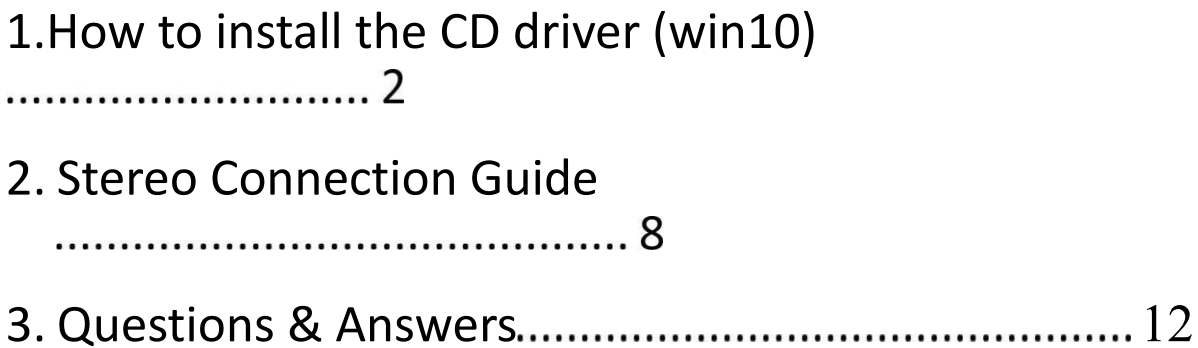

# 1. How to install the CD driver (winlO)

Select the right driver 0<32 bit /

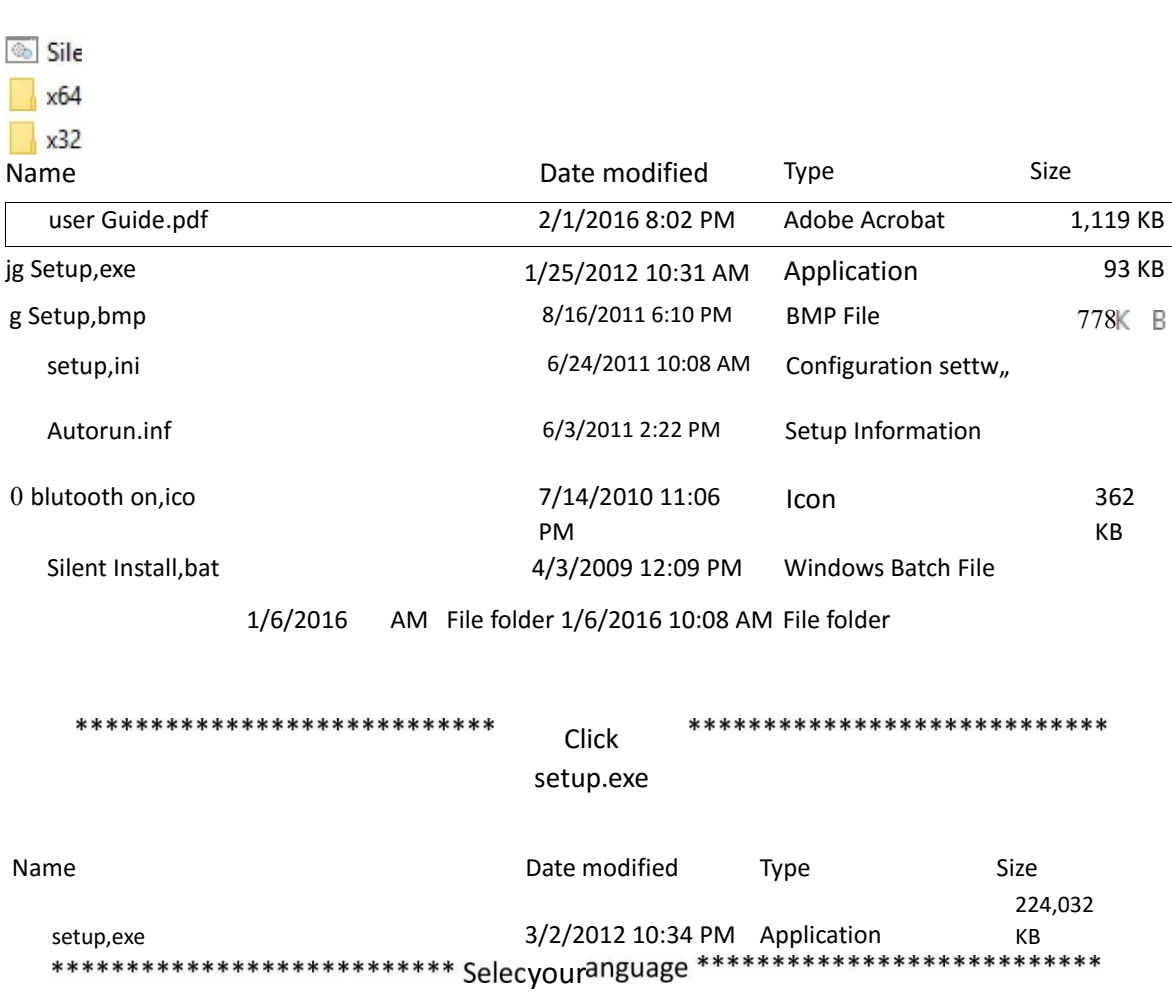

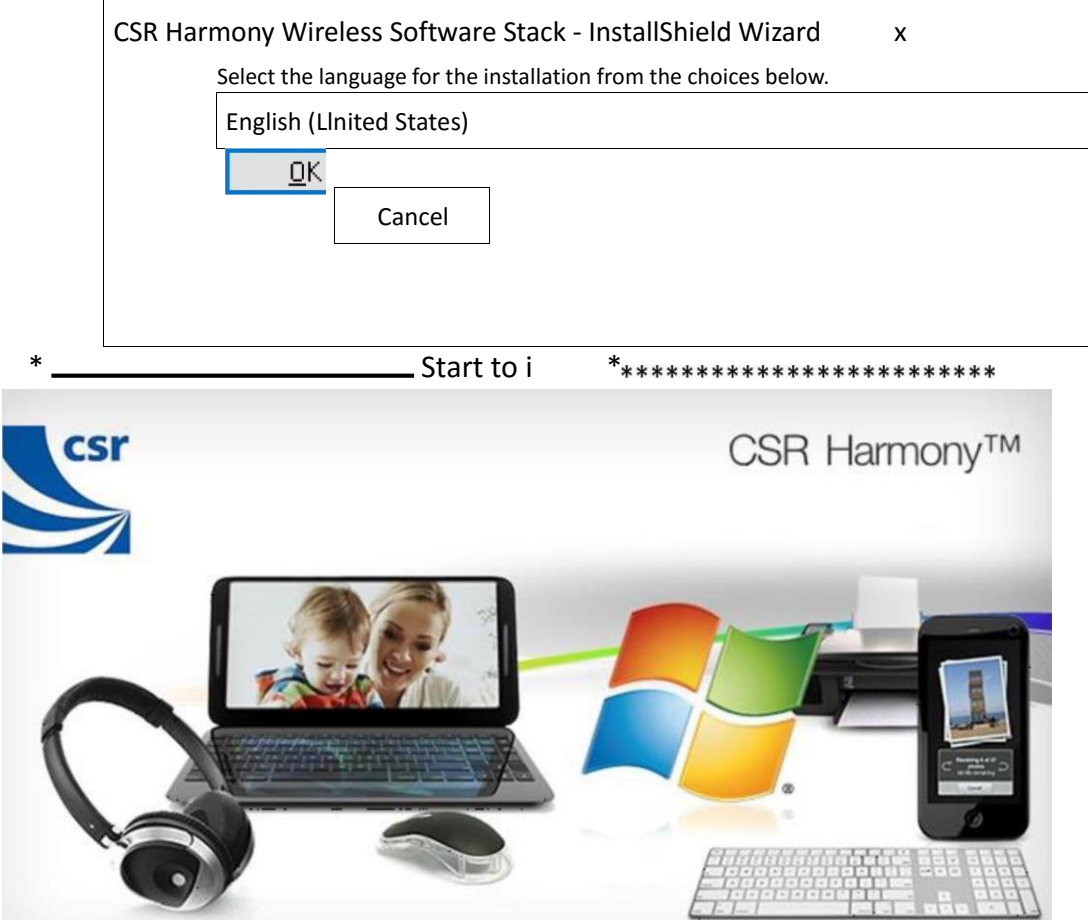

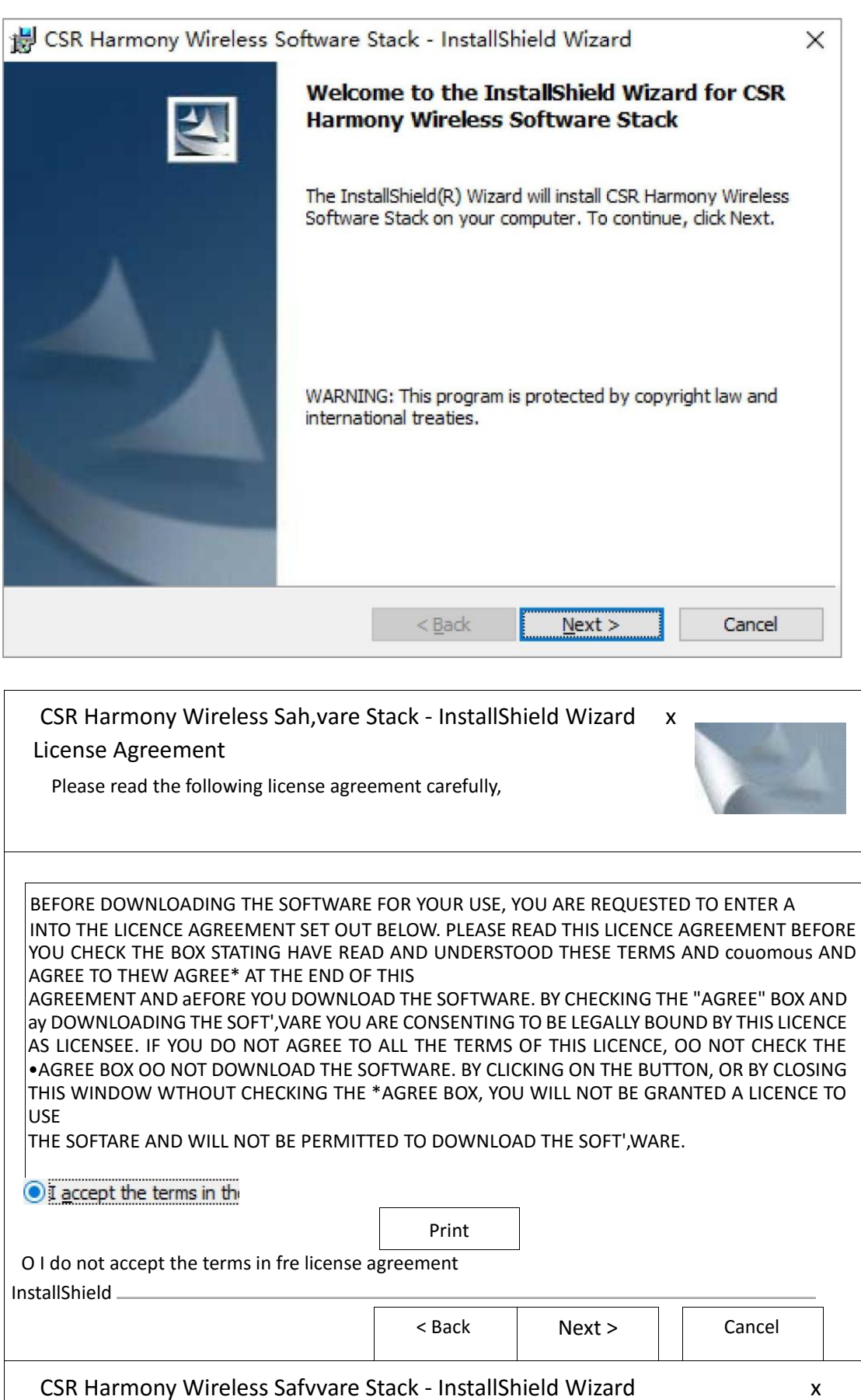

Please contact our customer service immediately by e-mail if you have any suggestion or issue, we will do our best to provide you 5 stars service.

4

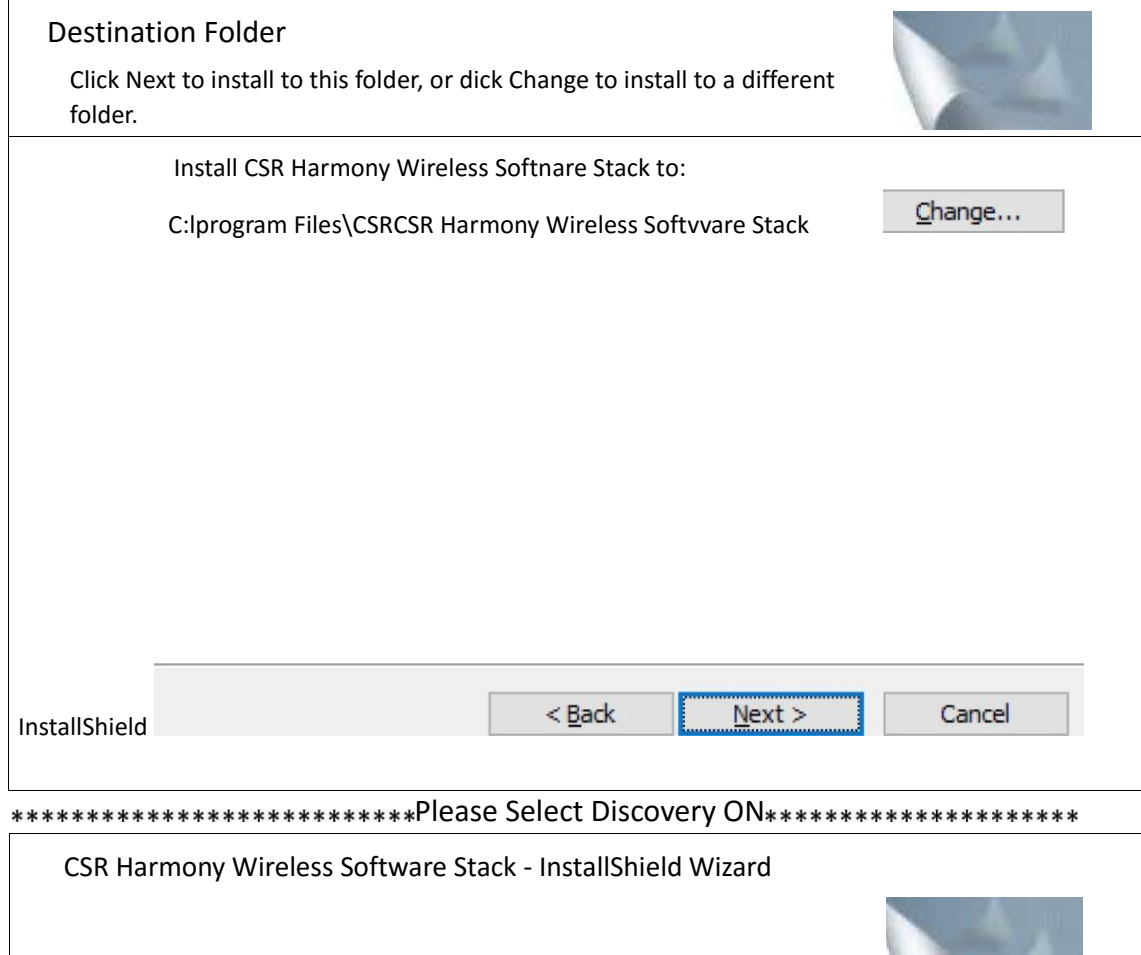

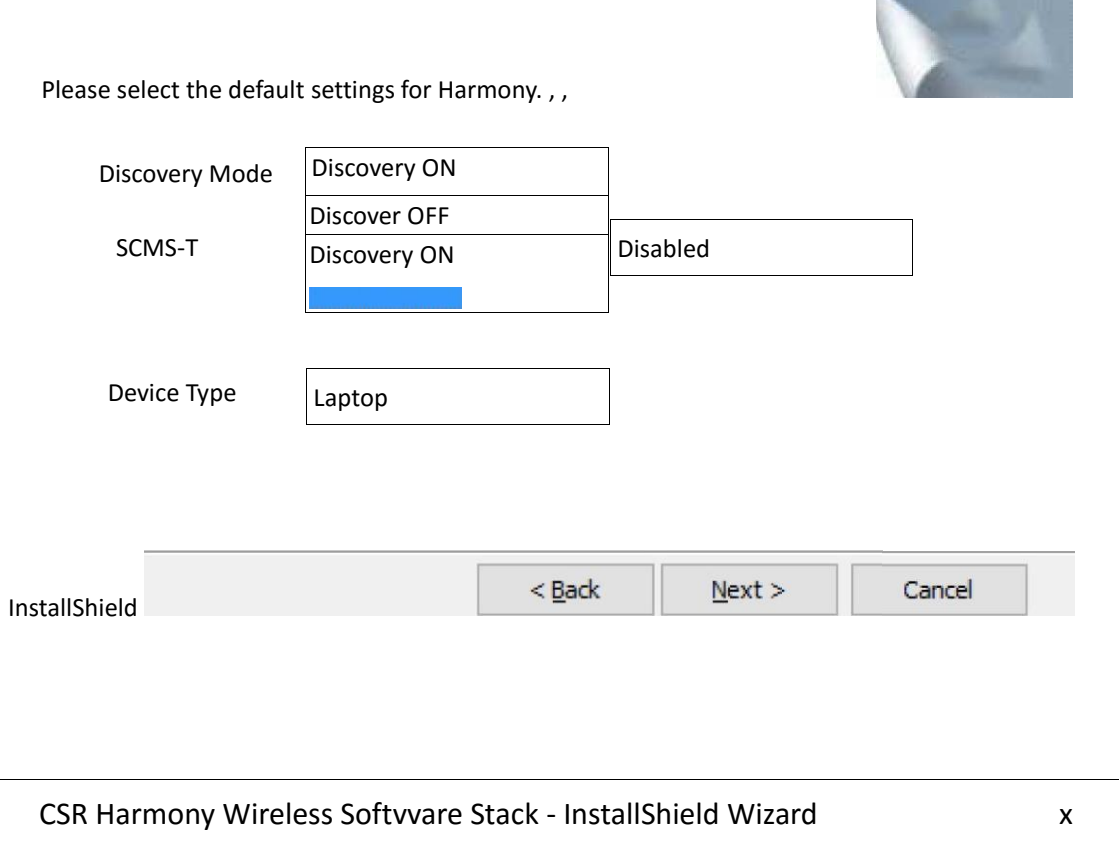

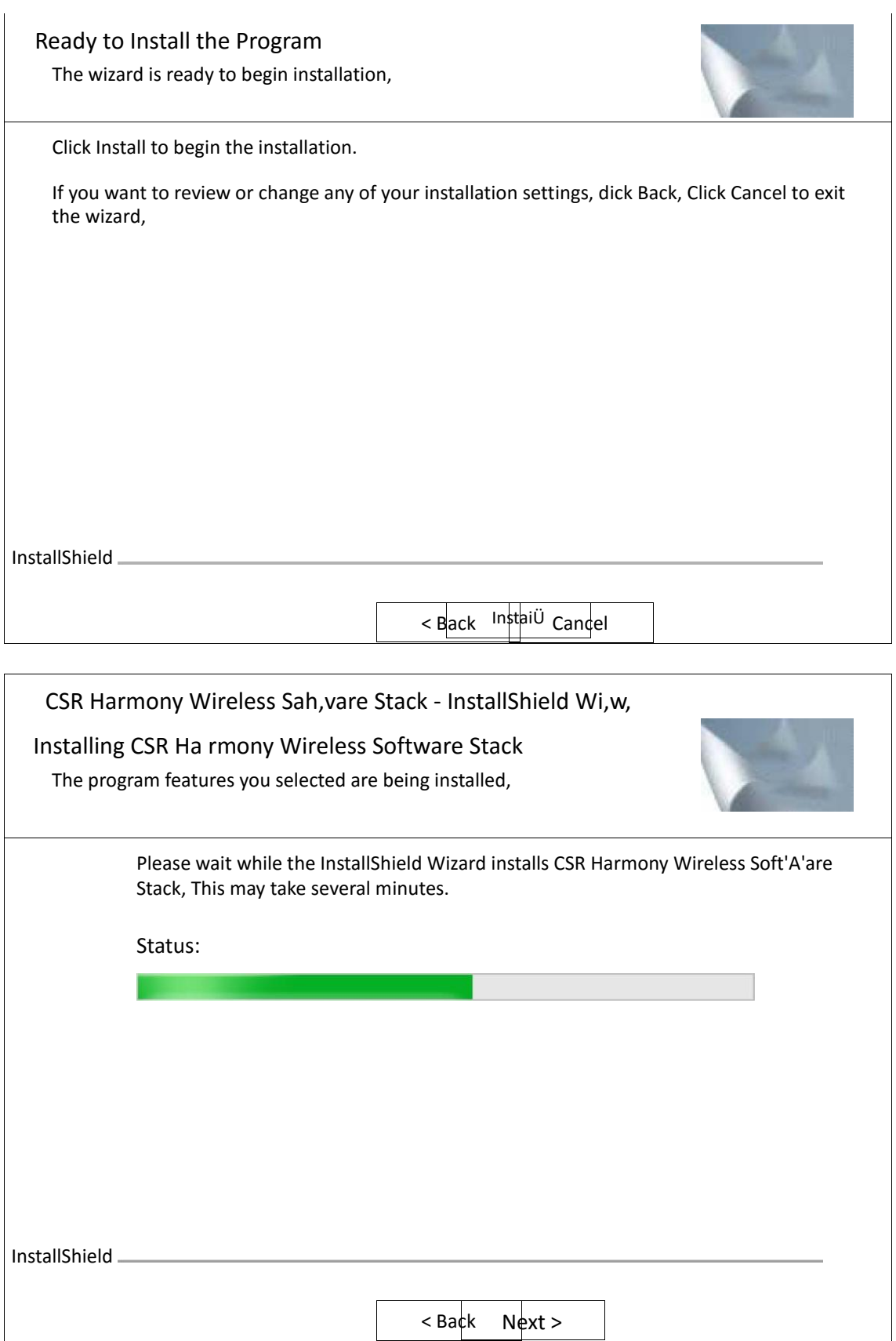

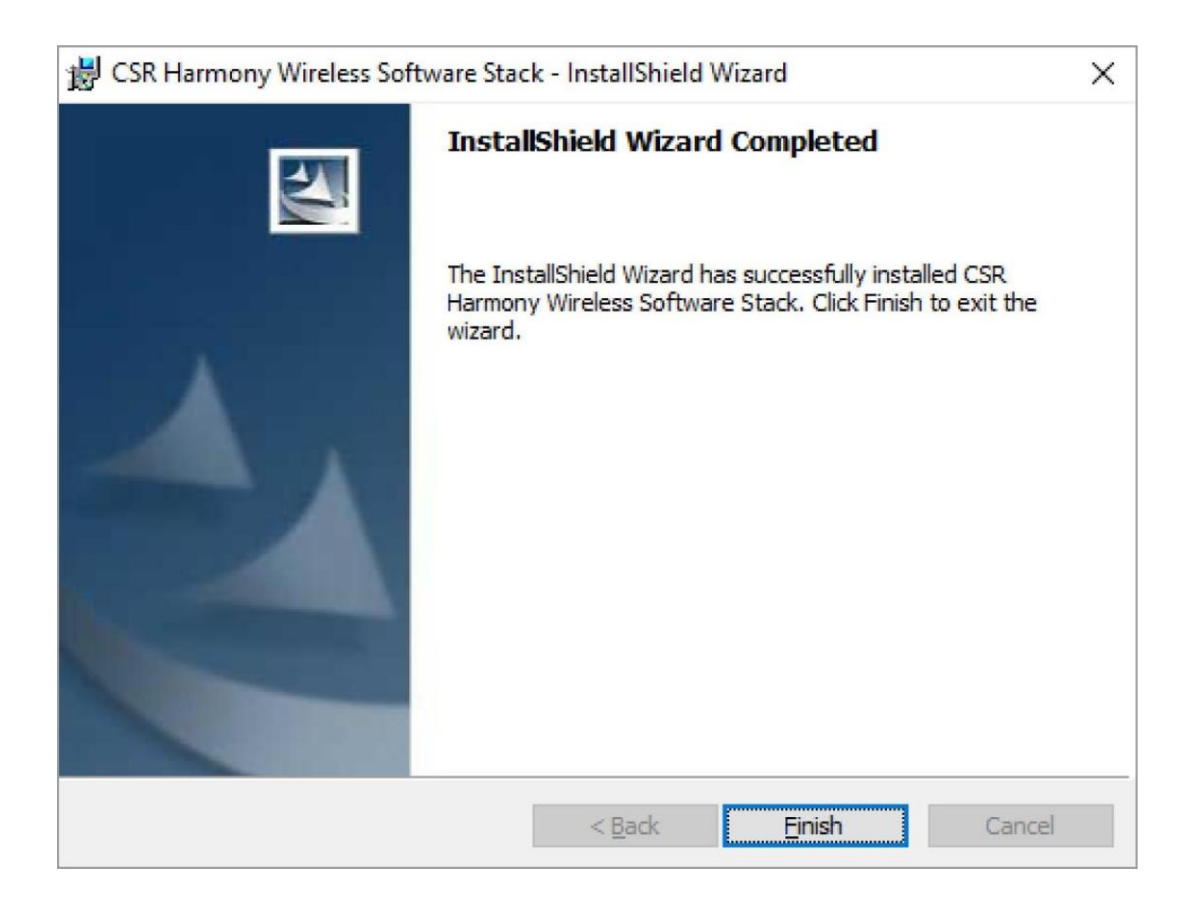

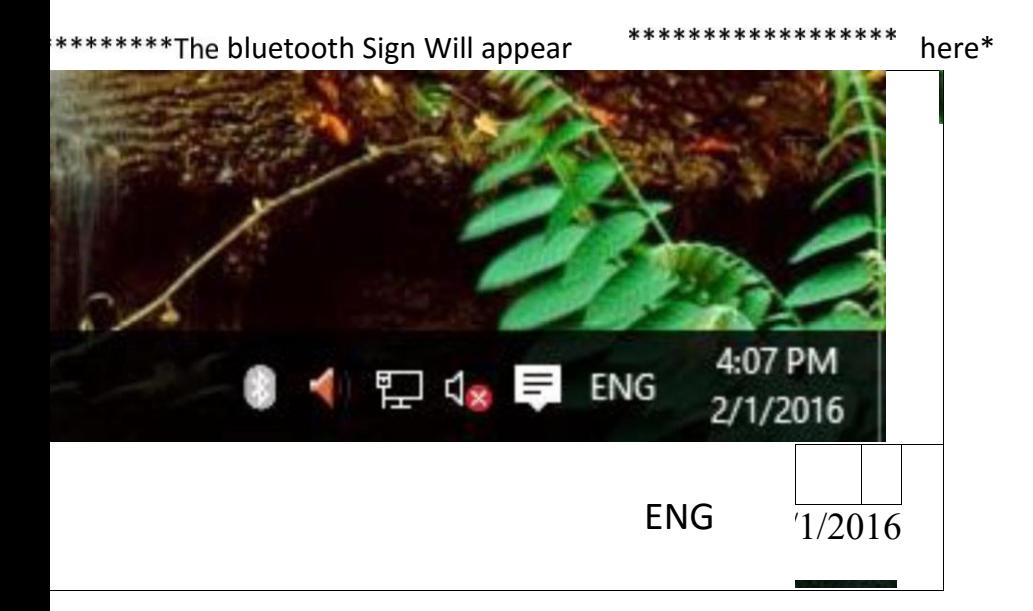

# 2. Stereo Connection Guide

Please install the CD driver to start the A2DP function, and then enjoy the highquality wireless audio transmission with your bluetooth speaker / headset.

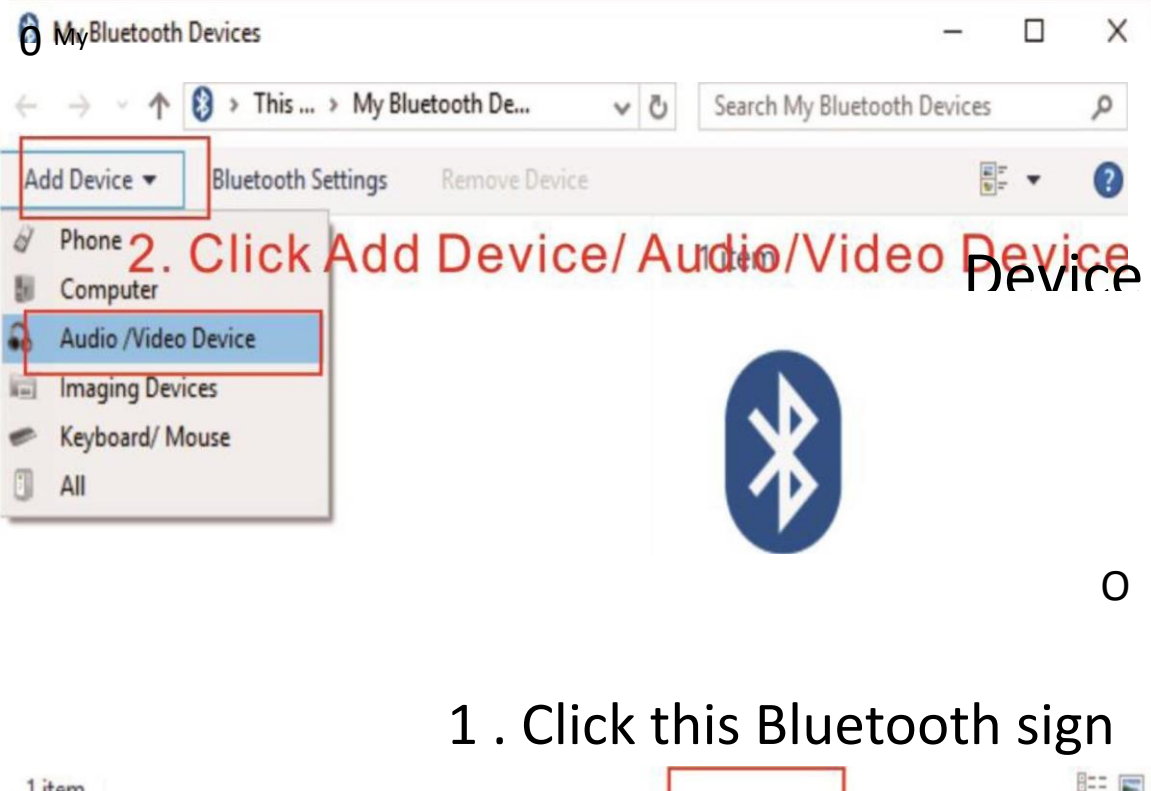

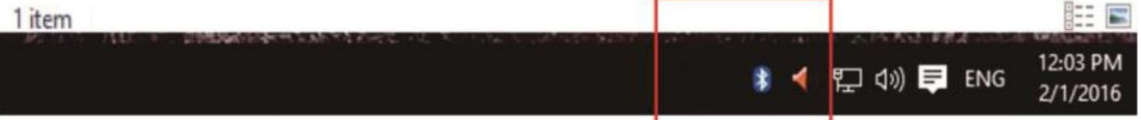

Please contact our customer service immediately by e-mail if you have any

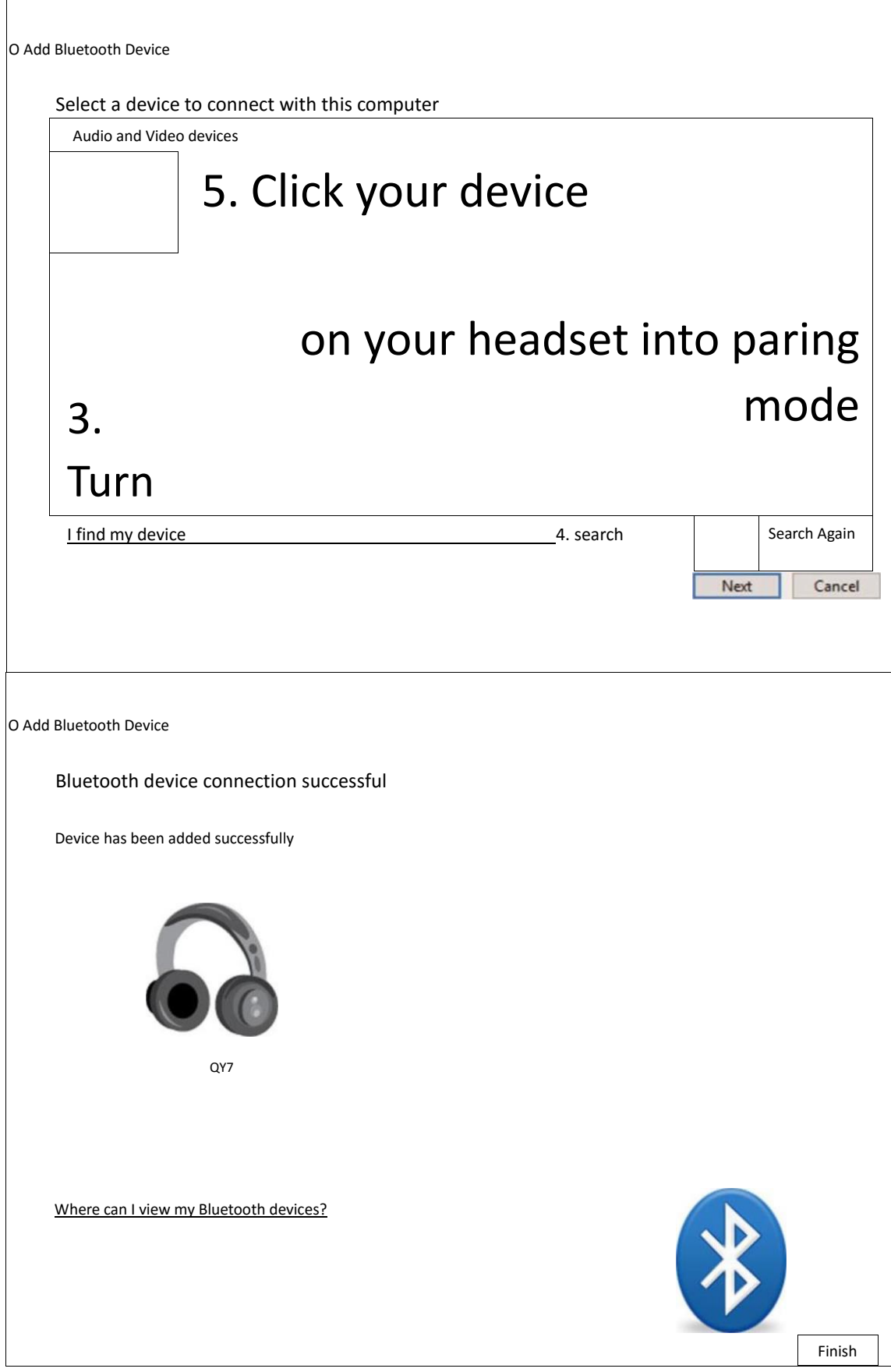

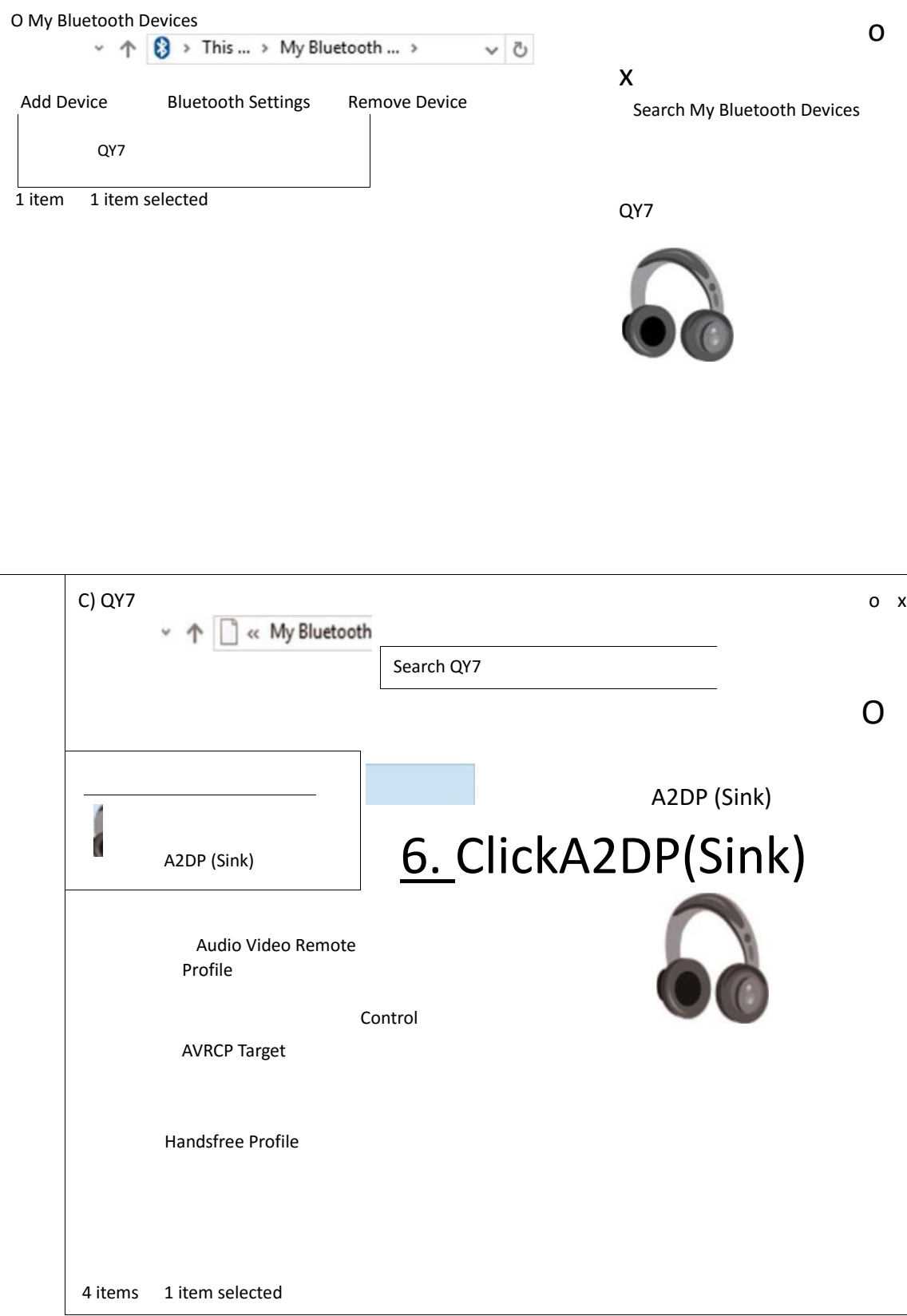

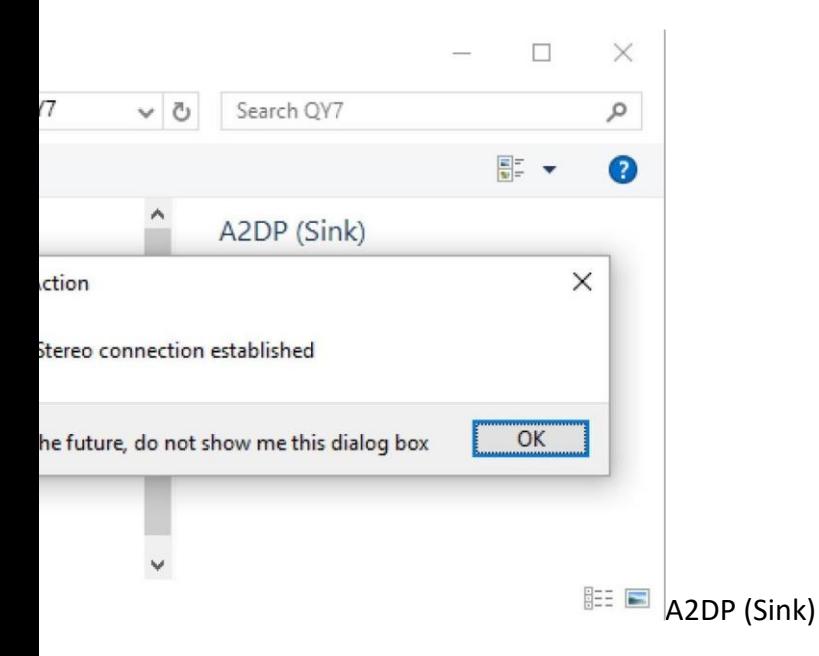

# 3. Questions & Answers

#### Questions 1:

Can not search out the Bluetooth devices?

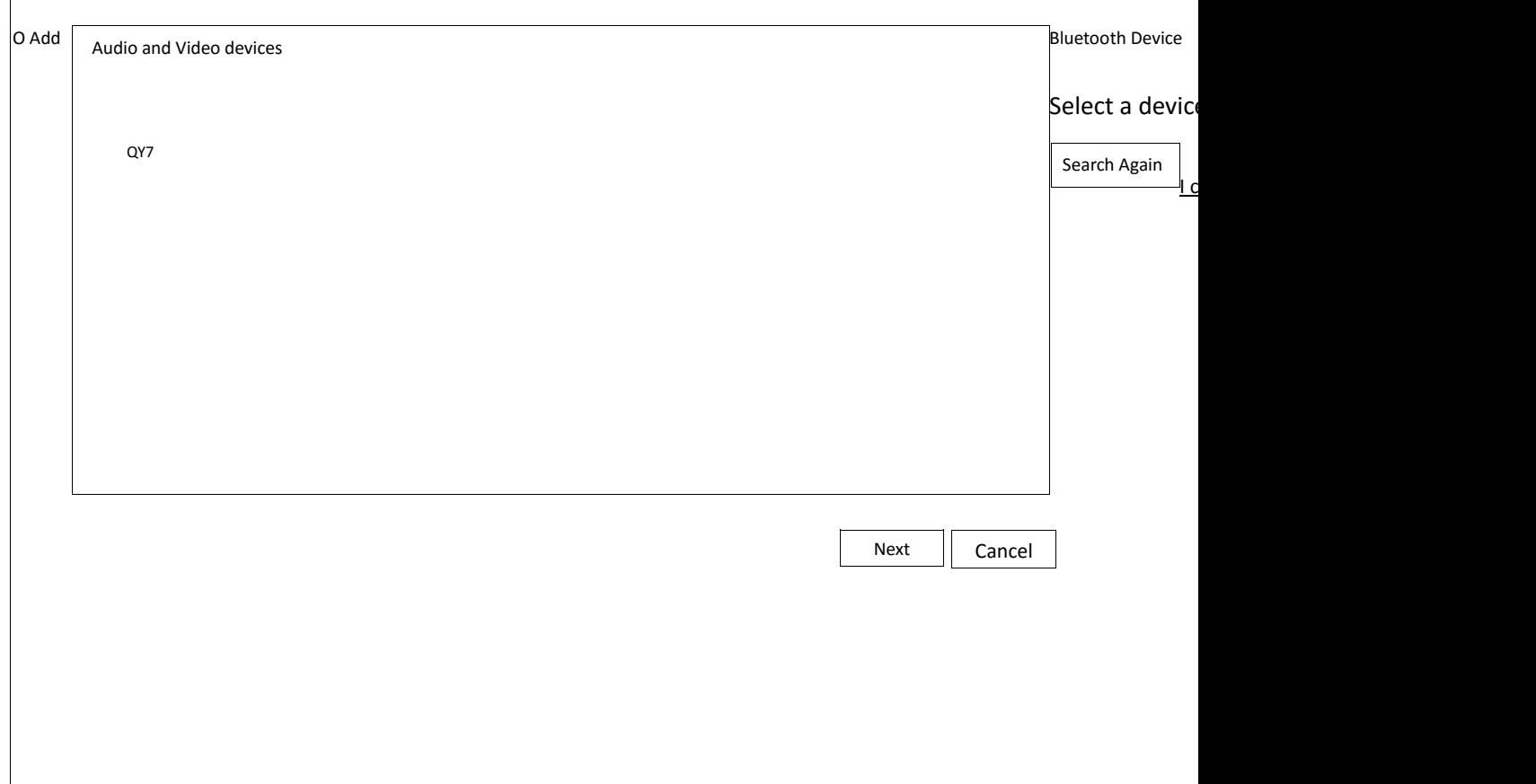

#### Answer:

You have turned on the bluetooth devices, but did't come into the pairing mode. (example for most headsets: long press the answer button for 7 seconds in the power off mode, the red and blue lights flashing cross into the pairing mode.)

#### Questions 2:

After successful connection, but still no sound from the bluetooth speaker / headsets?

#### Answer:

1 . Please install the CD driver to start the A2DP function. And then enjoy high-quality wireless audio transmission with your Bluetooth speaker / headset.

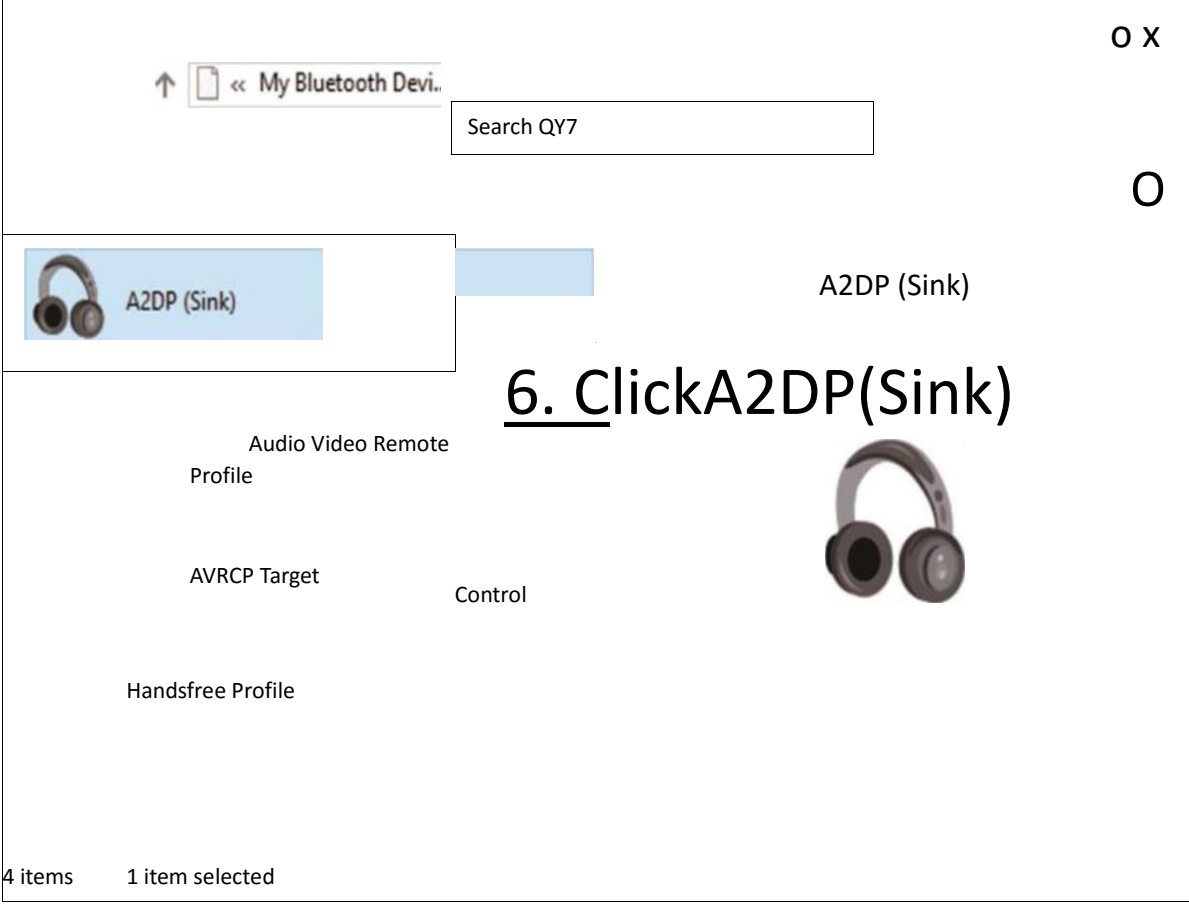

2. The "Sound playback" default device settings should be set to "Bluetooth Audio Renderer". And you can click 'test' to check if you have paired successfully.

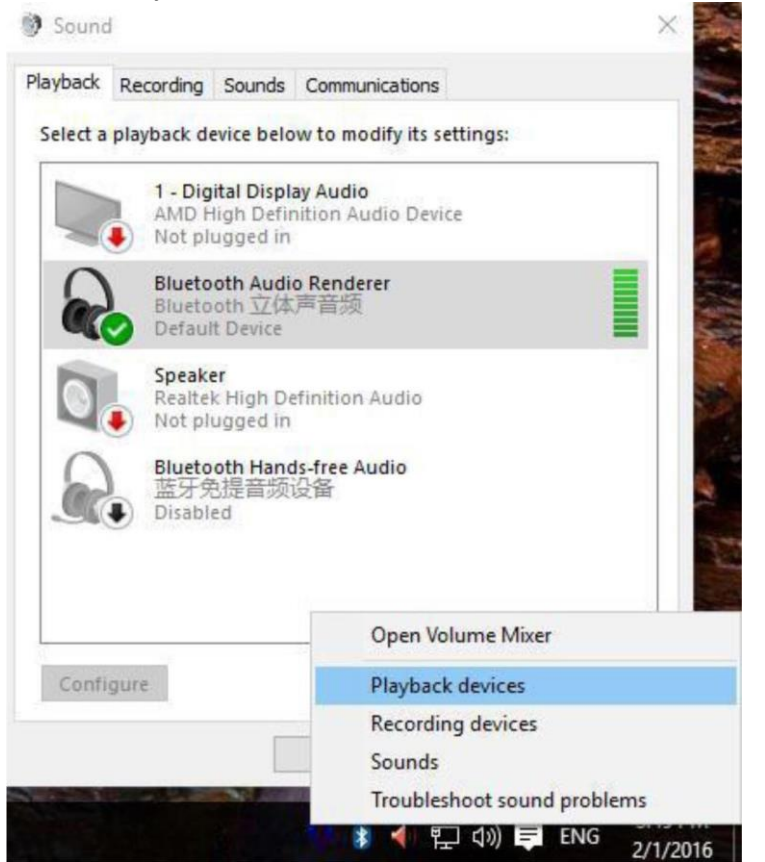

Please contact our customer service immediately by e-mail if you have any suggestion or issue, we will do our best to provide you 5 stars service.

14

**Questions** 

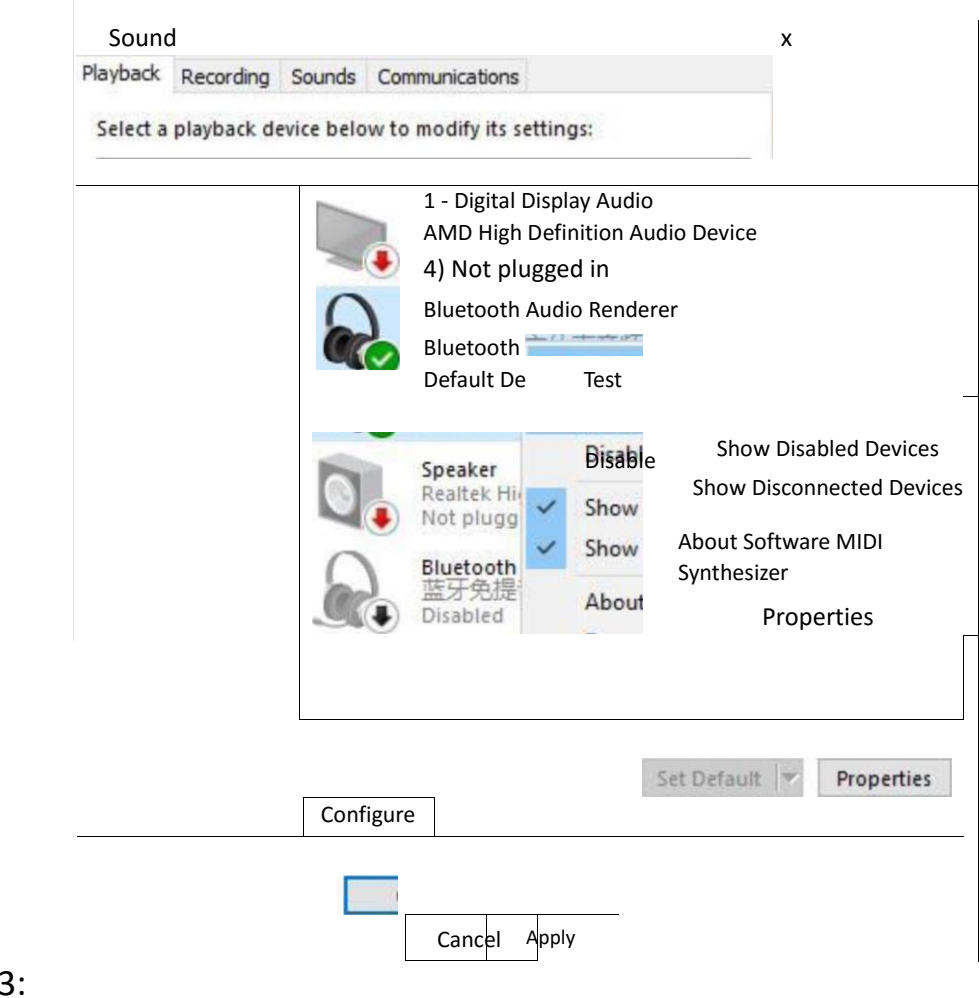

15

Why poor sound quality?

Answer:

- 1. Mono Bluetooth headset has no stereo effect listen to music, you need a stereo Bluetooth headset.
- 2. This dongle can work well in 33ft/10m, but may be less if blocked by obstacle.
- 3. You should install the right CD driver from the cd disk.

2. Myth: to ensure that the computer control panel "Audio" option in the "Sound playback" default device to "Bluetooth AV Audio"